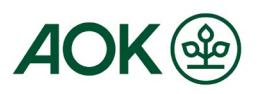

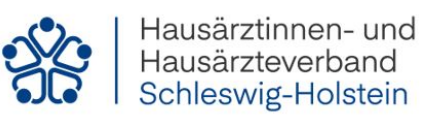

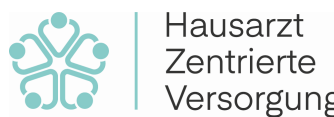

# **Leitfaden zur Patienteneinschreibung**

## **1. Einschreibung des Patienten**

Sie können Ihre Patienten in das Hausarztprogramm wahlweise per Online- oder Offline-Verfahren einschreiben.

### **Offline-Verfahren:**

- Sie informieren den Patienten über die HZV und händigen ihm die **Patienteninformation zum Hausarztprogramm und zum Datenschutz** aus und bitten ihn, dieses Dokument sorgfältig durchzulesen.
- Nachdem der Patient die **Patienteninformation zum Hausarztprogramm und zum Datenschutz** gelesen hat, legen Sie ihm beide Exemplare der **Teilnahme- und Einwilligungserklärung des Versicherten sowie** den **HZV-Beleg** zur Unterschrift vor. Bitte bedrucken Sie beide Exemplare der **Teilnahme- und Einwilligungserklärung des Versicherten** sowie den **HZV-Beleg** mit den vollständigen Patienten- und Arztdaten. Bedrucken Sie den HZV-Beleg mit Hilfe Ihrer Software - **handschriftlich ausgefüllte Belege können nicht verarbeitet und somit nicht akzeptiert werden**!
- Im Anschluss unterschreiben Sie bitte ebenfalls beide Exemplare der **Teilnahme- und Einwilligungserklärung des Versicherten** sowie den **HZV-Beleg** und versehen **diese Dokumente** mit Ihrem **Arztstempel**. Danach händigen Sie Ihrem Patienten bitte das **Exemplar für den Versicherten** aus. Das **Exemplar für den Arzt** verbleibt in Ihrer Praxis und muss mindestens zehn Jahre aufbewahrt werden.
- Den **HZV-Beleg** senden Sie bis spätestens zum 1. Kalendertag des 2. Monats vor Beginn des folgenden Versorgungs- und Abrechnungsquartals **(1. Februar, 1. Mai, 1. August, 1. November)** an die auf dem **HZV-Beleg** angegebene Adresse. Bitte beachten Sie die Postlaufzeit.

Einen fristgemäßen Eingang und die erfolgreiche Prüfung des HZV-Beleges seitens der Krankenkasse vorausgesetzt, kann der Patient ab dem Folgequartal an der HZV teilnehmen.

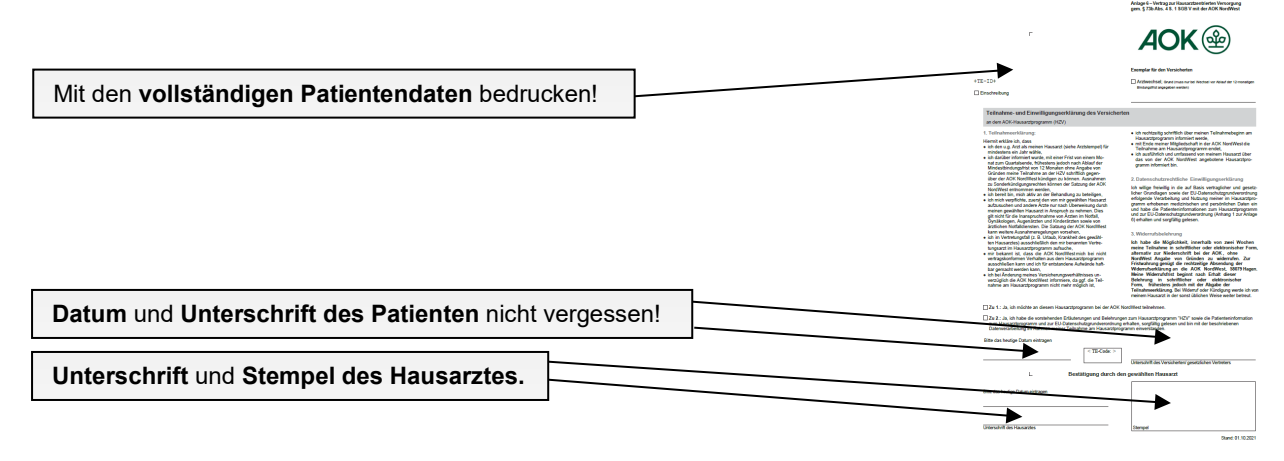

#### **Teilnahme- und Einwilligungserklärung des Versicherten**

(Beispiel: Exemplar für den Versicherten)

Das **Exemplar für den Arzt** der Teilnahme- und Einwilligungserklärung des Versicherten verbleibt **in Ihrer Praxis**, das **Exemplar für den Versicherten** wird dem Patienten ausgehändigt.

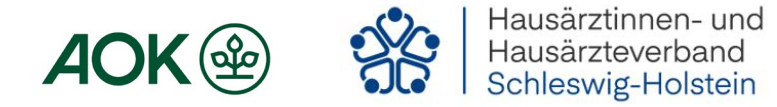

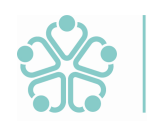

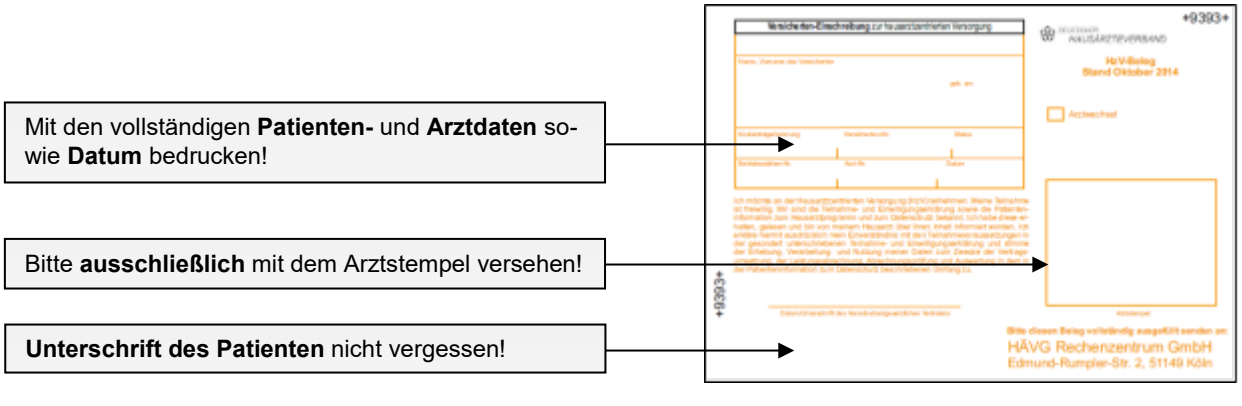

#### **HZV-Beleg**

Den vollständig ausgefüllten und unterschriebenen "HZV-Beleg" senden Sie bitte an die auf dem Beleg angegebene Adresse.

**Bitte beachten Sie unbedingt die zuvor genannten Fristen bei der Übersendung der Belege!**

#### **Online-Verfahren:**

Sobald Sie Ihre aktuelle Vertragssoftware mit integriertem HZV-Modul installiert sowie einen HZV-Online-Key zur sicheren Übermittlung der Daten von uns erhalten haben, können Sie Ihre Patienten online einschreiben.

Beim Online-Verfahren senden Sie bitte die in der Teilnahme- und Einwilligungserklärung Versicherter aufgeführten Daten des Patienten **online unter Angabe des patientenindividuellen TE-Codes** mittels Ihrer Vertragssoftware an das HÄVG Rechenzentrum. Den individuellen vierstelligen TE-Code finden Sie neben dem Unterschriftenfeld des Patienten auf der ausgedruckten Teilnahme-und Einwilligungserklärung Versicherter. Der Versand des HZV-Belegs an das Rechenzentrum entfällt beim Online-Verfahren. Alle anderen Schritte sind analog des Offline-Verfahrens durchzuführen.

## **2. Abrechnung der an der HZV teilnehmenden Versicherten**

- Die AOK NordWest prüft die übermittelten HZV-Belege und informiert das vom Hausärzteverband beauftragte Rechenzentrum, welcher Patient bei Ihnen im folgenden Versorgungs- und Abrechnungsquartal zur Teilnahme an der HZV berechtigt ist.
- Das Rechenzentrum teilt Ihnen daraufhin rechtzeitig vor Beginn des Versorgungs- und Abrechnungsquartals durch den **Informationsbrief Patiententeilnahmestatus** mit, für welche Patienten Sie im folgenden Versorgungs- und Abrechnungsquartal Leistungen im Rahmen der HZV erbringen und abrechnen können.
- Unter [www.arztportal.net](http://www.arztportal.net/) steht Ihnen ein Online-Service zur Verfügung, mit dem Sie Ihre Informationsbriefe Patiententeilnahmestatus und Abrechnungsnachweise sicher herunterladen können. Weitere Informationen sowie eine genaue Anleitung zur Registrierung und zur Nutzung des Online-Abrufs dieser Dokumente finden Sie auf der Startseite des Arztportals [\(www.arztportal.net\)](http://www.arztportal.net/).